# 7-Inch-1280x800 Display Kit(without Touch Screen) SKU:Z-0112

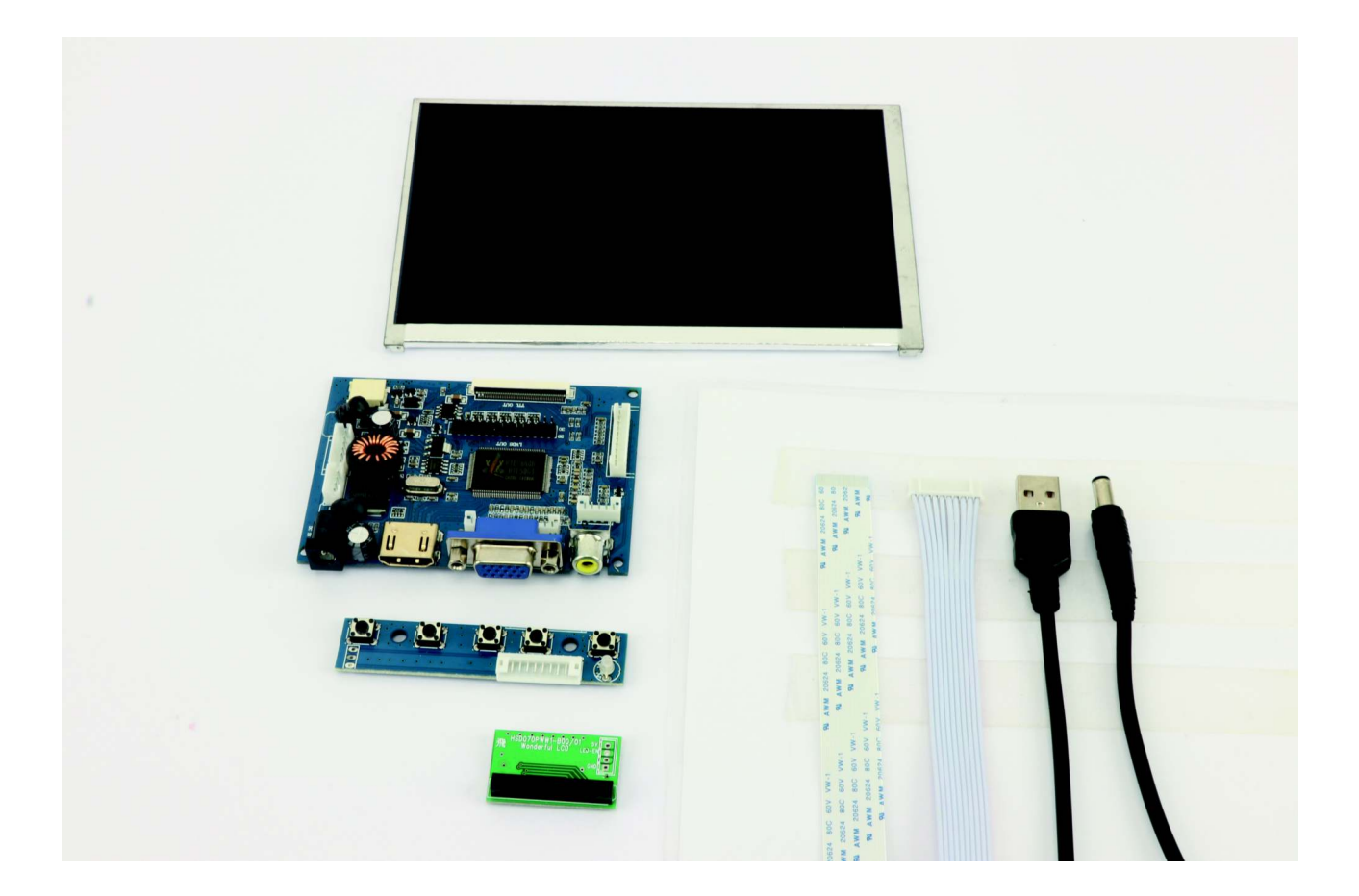

## **Description**

Note: The LCD screen without HDMI or VGA cable, un-touch screen version doesn't need drivers.

Attention: The following picture shows the latest version of 7-inch-1280x800 Display kit, it has new blue color on board.

## **Feature:**

- Operating voltage: 9V (current requirement 1A-2A), Recommend 12V power supply.
- Rated power: 10-12 Watt
- Signal input: AV + VGA + HDMI (HDMI 1.2)
- Resolution: 1280x800
- Plug and Play: Support
- OSD language: Simplified Chinese, Traditional Chinese, English, Japanese, Korean, Spanish, French, German, Italian, Portuguese
- Control: Multi-function OSD operation or potentiometer adjust the brightness and color
- Features: Using mature program, clear display
- Support image flip up and down, the image can conversion 4: 3 / 16: 9 display format
- Based on IPS technology

#### **LCD screen parameters:**

- Display size: 7 inch
- Touch screen: Not support
- Dimensions: 161 (W)  $\times$  106 (H)  $\times$  5 (D) mm
- Viewing area: 152mm (H) × 96mm (V)
- Resolution: 1280 × 3 (RGB) ×800
- Point distance:  $0.05$  (W)  $\times$   $0.15$  (H) mm
- Viewing angle: All angle
- Panel type: IPS
- Display color: 262K , 50% (CIE1931)
- Contrast ratio: 800:1 (Typ.)
- Brightness: 400 cd/m² (Typ.)
- Interface type: Digital
- Connection type: FPC cable
- Backlight: LED
- Response time: 25 (Typ.)(Tr+Td) ms
- Working Frequency: 60Hz
- Signal interface: LVDS (1 ch, 6-bit) , 30 pins
- Voltage: 3.3V (Typ.)
- Working Temperature: -20 ~ 70 °C
- Storage Temperature: -30 ~ 80 °C
- Applications: mobile DVD, digital photo frame, car systems, multimedia applications and other audiovisual systems

## **Package includes:**

- •1 x 7-inch LCD screen
- •1 x LCD Driver board
- •1 x White cable (connected to the key board)
- •1 x Long green key board

## **Documents**

How to setup resolution:

You can modify /boot/config.txt file with vim.tiny or nano editor, and change the parameters as following chart:

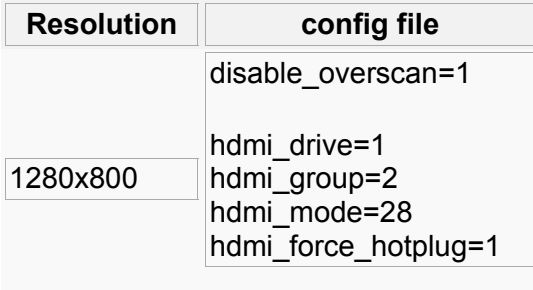

Please reboot Raspberry Pi after modifying the /boot/config.txt

## **Video Driver Board Mechanical Drawing**

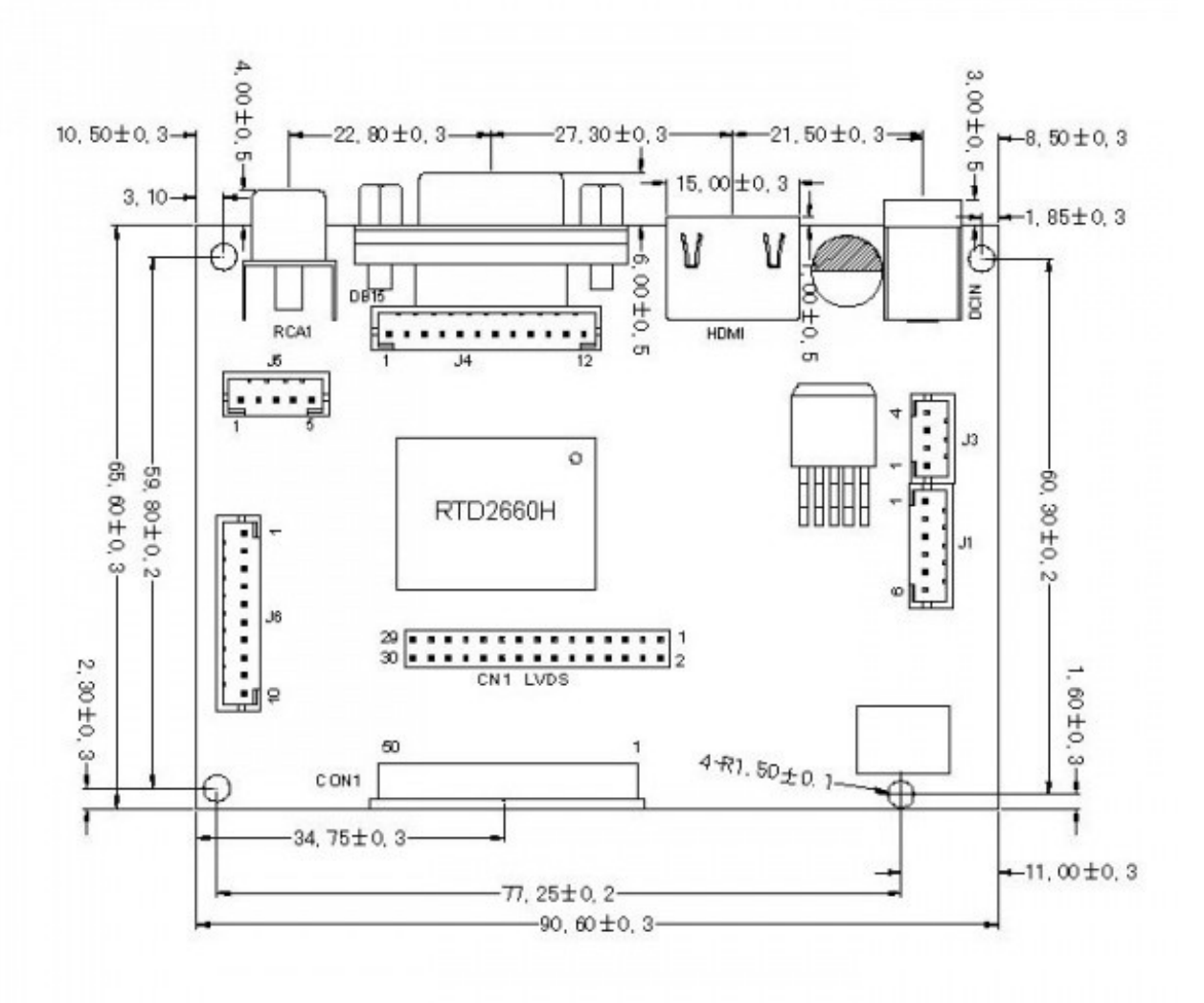

## **How to setup Resolution Automatically**

There is a easy way to setup resolution of your screen by a shell script, you can download the scripts by git tool and use it to change resolution for your screens as following steps:

```
git clone https://github.com/yoyojacky/52Pi.git
cd ~/52Pi
chmod +x restool.sh
./restool.sh
```
and then follow the step to chose the screen type that you have, and it will automatically setup the resolution for you.

## **FAQ**

Question: How can I use this screen in my car?

Answer: sorry, we do not recommend you put this screen in your car, it may distract your attention when you driving your car.

Question: Which wire cable can i use? Answer: This screen's driver board can offer both VGA and HDMI cables for output.